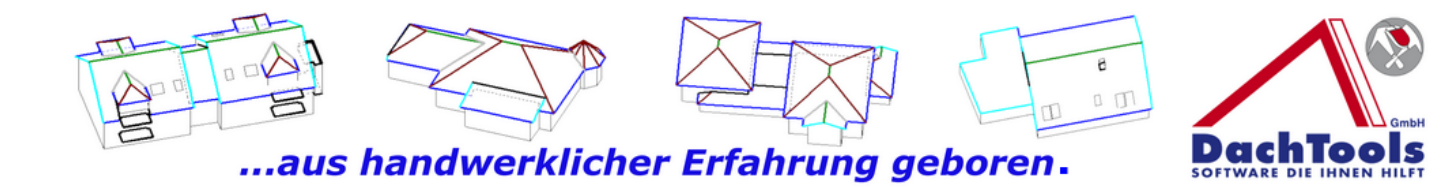

## **Der neue Neigungsrechner ist da!!!!**

Und so funktioniert es.

Bei der Eingabe der Baurelevanten Daten wie Länge und Breite des Gebäudes werden die Grunddaten bereits hinterlegt. Was fehlt ist die Dachneigung.

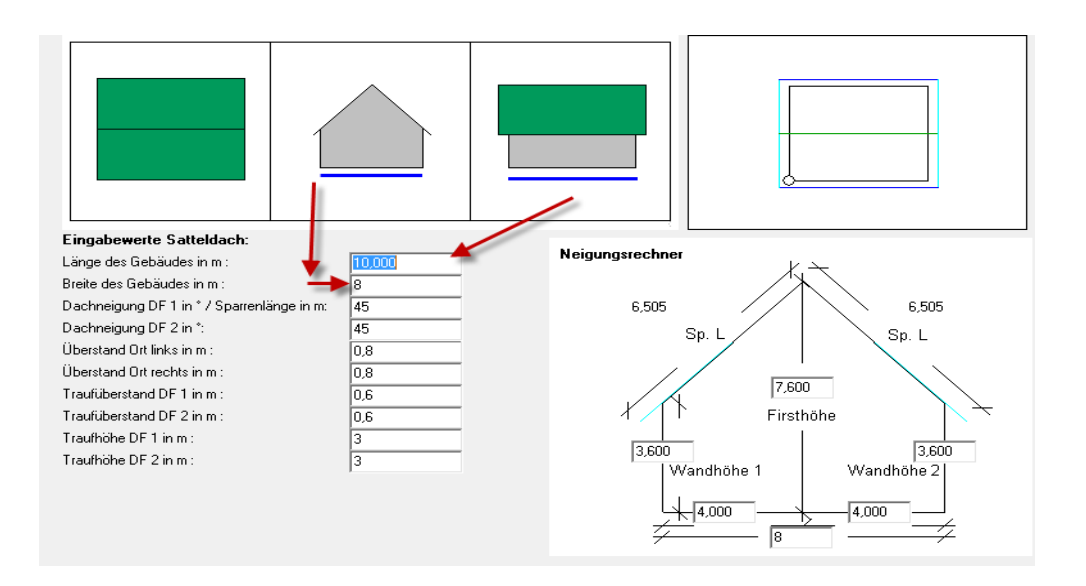

## **Jetzt gibt es die Möglichkeit ohne riskantes Messen auf dem Dach die Dachneigung zu ermitteln.**

Es müssen lediglich noch 2 Maße eingegeben werden um die korrekte Dachneigung zu errechnen.

Die Wandhöhe 1und die Firsthöhe müssen eingegeben werden. Mit den zwei Maßeingaben wird die Dachneigung berechnet und direkt in den Erfassungsbogen im Bereich Dachneigung übergeben.

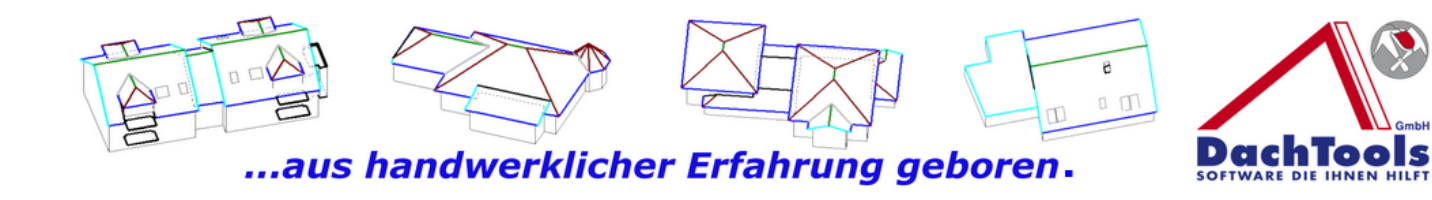

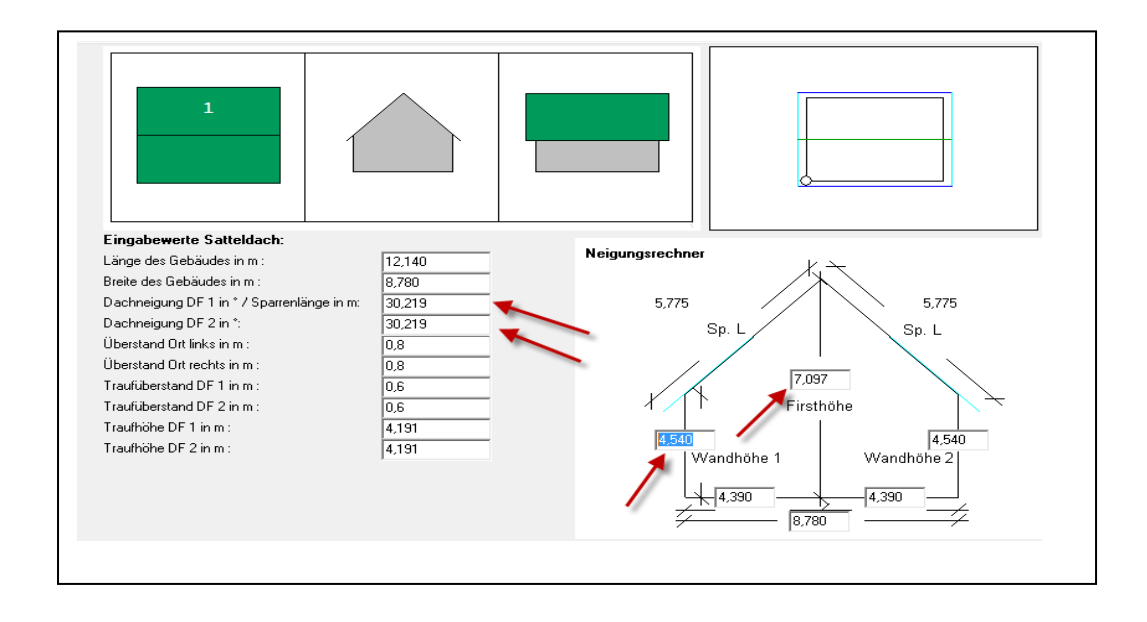

Und schon ist die komplette Berechnung fertig und ohne das ein Risiko bei dem Aufmaß entstanden ist.

Zusätzlich wird dann die Sparrenlänge direkt berechnet und angezeigt und auch die Traufhöhen werden aus der Eingabe der Wandhöe berechnet.

Eine runde Sache.